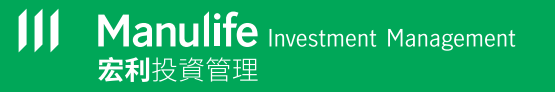

## Manulife iFunds:<br>簡便指南

## **如何進行交易?**

您可以隨時隨地登入宏利智晰投資服務帳戶來管理投資組合。

您可以點擊右上方的主目錄鍵提交指示。請按「交易」,然後 選擇所須的交易種類。

宏利投資基金中介人非常樂意協助您完成所有程序。

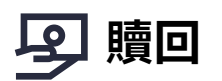

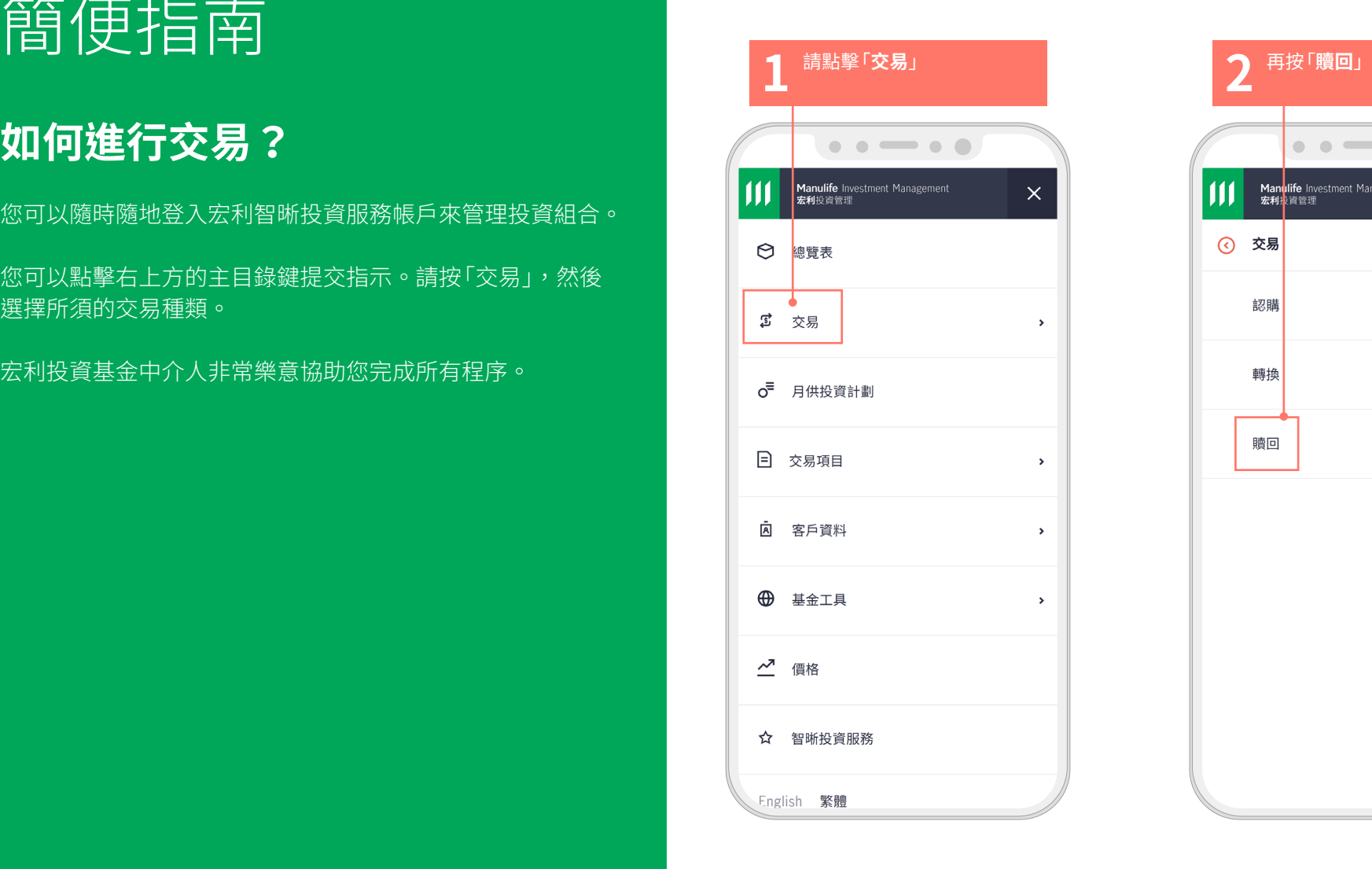

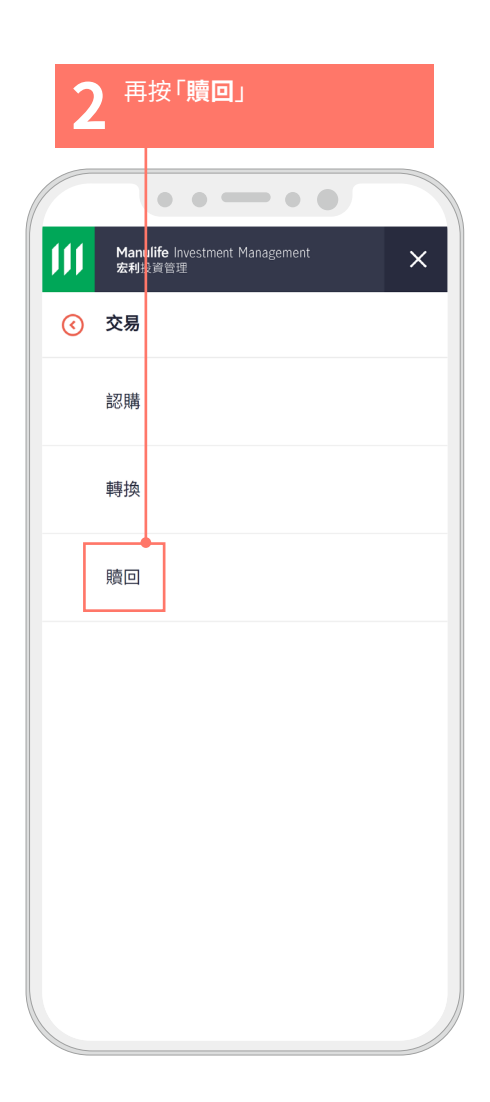

 $\mathbf{111}$ **Manulife** Investment Management 宏利投資管理

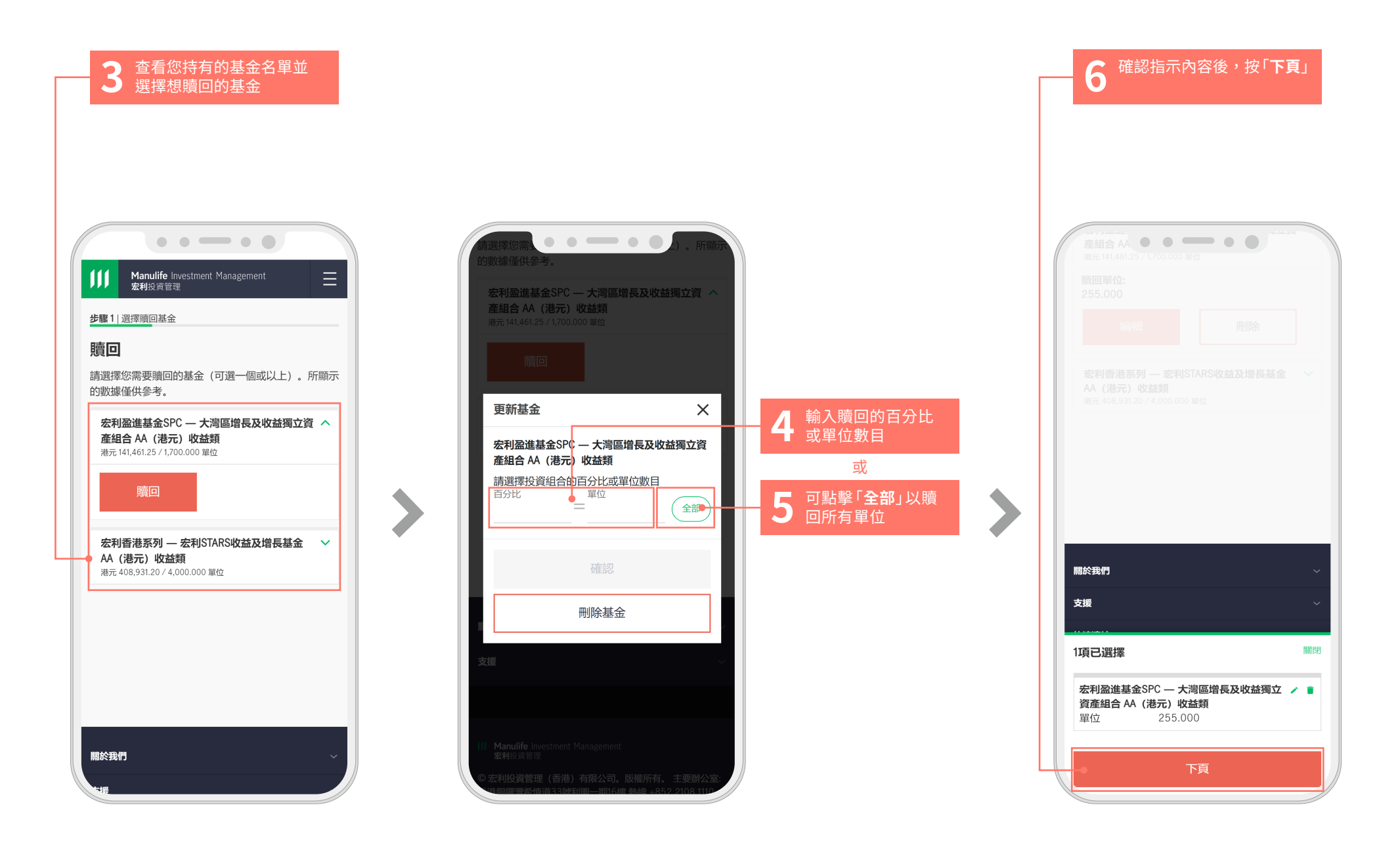

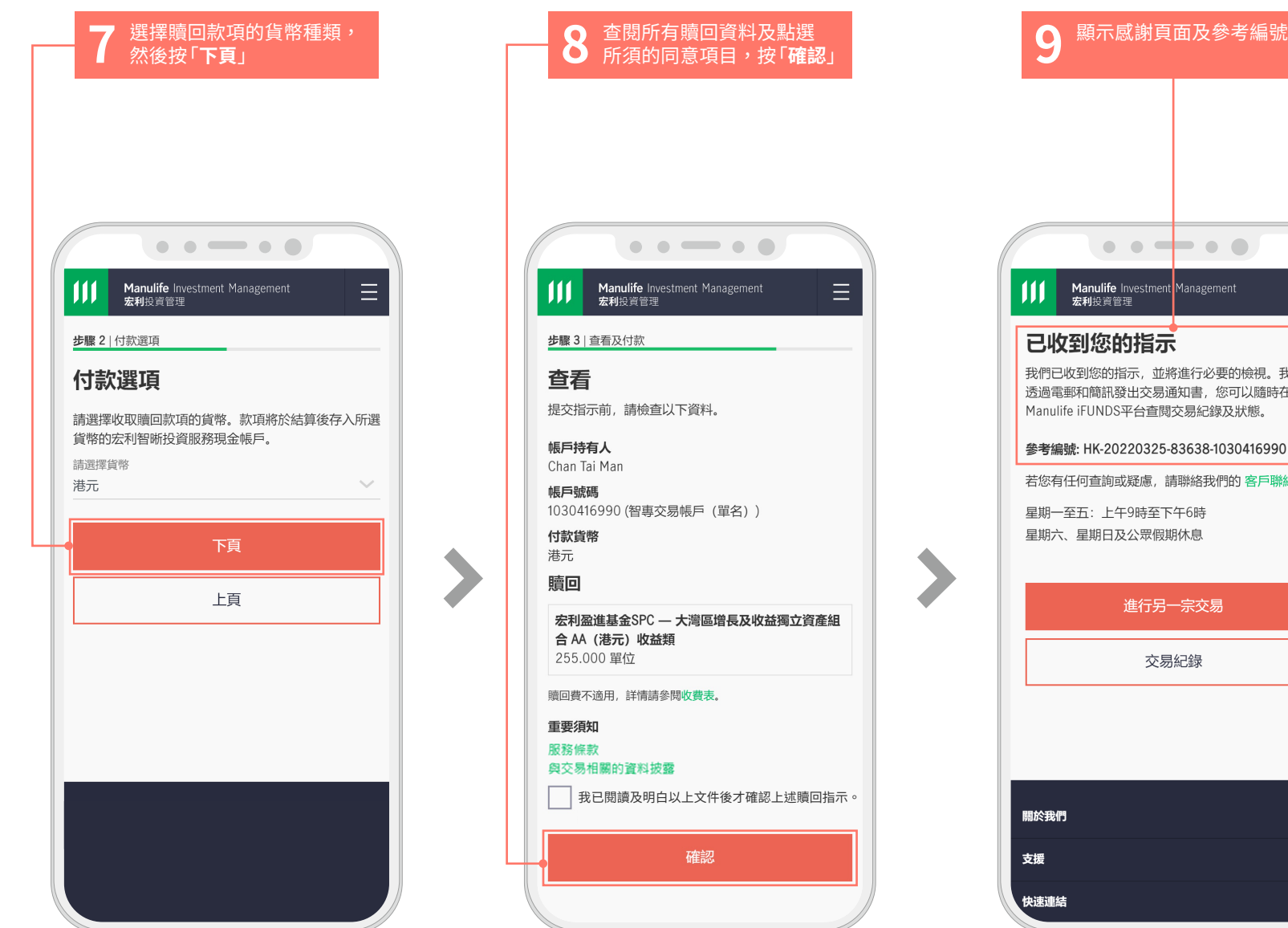

 $\bullet\bullet\bullet\bullet\bullet\bullet$ Manulife Investment Management<br>宏利投資管理  $\equiv$ 已收到您的指示 我們已收到您的指示,並將進行必要的檢視。我們將 透過電郵和簡訊發出交易通知書,您可以隨時在 Manulife iFUNDS平台查閱交易紀錄及狀態。 參考編號: HK-20220325-83638-1030416990 若您有任何查詢或疑慮,請聯絡我們的 客戶聯絡中心 星期一至五: 上午9時至下午6時 星期六、星期日及公眾假期休息 進行另一宗交易 交易紀錄